# **Accessing the Rako Hub from an external application.**

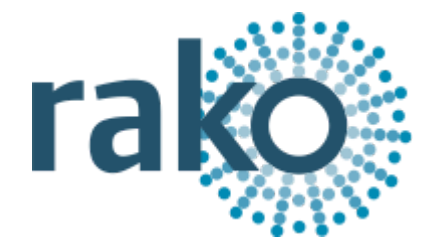

### **Contents**

1 [Introduction](#page-1-0) 2 [TCP](#page-1-1) 3 [BASIC](#page-2-0) BASIC [Commands](#page-2-1) (Client -> Hub) [SUB](#page-2-2) **[STATUS](#page-3-0) [SEND](#page-4-0)** BASIC [Commands](#page-4-1) **[QUERY](#page-6-0)** [Room](#page-7-0) Query [ROOM\\_TYPE](#page-7-1) [ROOM\\_MODE](#page-7-2) [Channel](#page-9-0) Query Level [Query](#page-10-0) RGB [Query](#page-11-0) **BASIC [Feedback](#page-12-0) (Hub -> Client) [Feedback](#page-12-1) [Tracker](#page-13-0)** [BASIC](#page-13-1) Notes 4 [JSON](#page-14-0) [Connection](#page-14-1) (JSON) [STATUS](#page-14-2) (JSON) [QUERY](#page-16-0) (JSON) [Command](#page-21-0) list (JSON) Send colour [\(JSON\)](#page-22-0) **[Feedback](#page-24-0)** [Feedback](#page-24-1) (JSON) [Tracker](#page-25-0) (JSON) 5 [UDP/IP](#page-27-0) UDP [Discover](#page-27-1) 6 [Compatibility](#page-27-2) 7 [Changelog](#page-30-0)

## <span id="page-1-0"></span>1 Introduction

The Rako HUB can be accessed via a REST API, TCP socket or the legacy interfaces specified in 'Accessing The Rako Bridge'.

## <span id="page-1-1"></span>2 TCP

*Products: RK-HUB WK-HUB*

The TCP interface is available on port 9762. It can be used in BASIC or JSON mode. After the client connects, you must use the **SUB** message to select the protocol. Line termination can be the following: '\r', '\n' or '\r\n'. The encoding is UTF-8. Note: The legacy protocol uses port 9761 which is described in 'Accessing The Rako Bridge'.

Client to HUB commands are the following:

**SUB:** Must be sent as the first message to identify the client. Selects either BASIC or JSON. **STATUS:** HUB identifiers and version info. **SEND:** Transmit commands from the HUB. **QUERY:** Query room data and levels info.

HUB to client feedback is provided in the following two ways:

**Feedback**: Triggered by "Button presses" may not result in a level change. Outputs all Rako commands.

**Tracker**: Occur when the level or scene of a dimmer changes. Only outputs level and scene changes.

# <span id="page-2-0"></span>3 BASIC

# <span id="page-2-1"></span>BASIC Commands (Client -> Hub)

**JSON [Connection](#page-13-2) described later** 

### <span id="page-2-2"></span>SUB

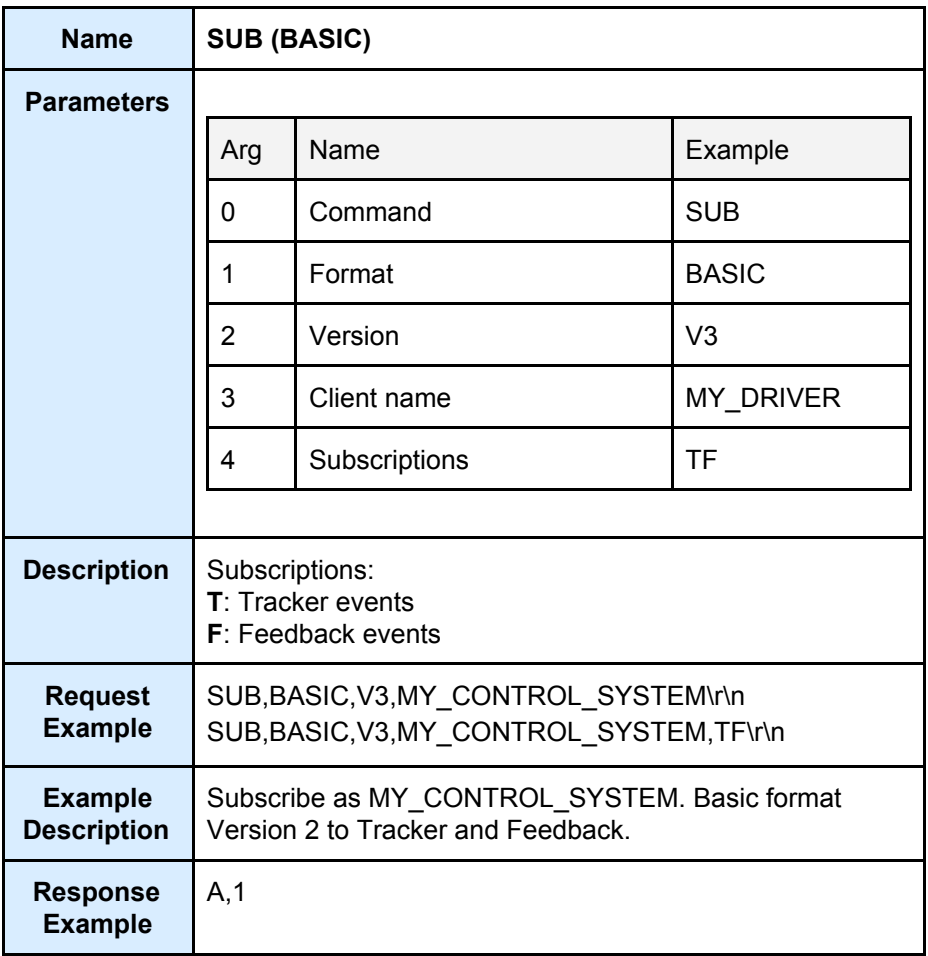

### <span id="page-3-0"></span>**STATUS**

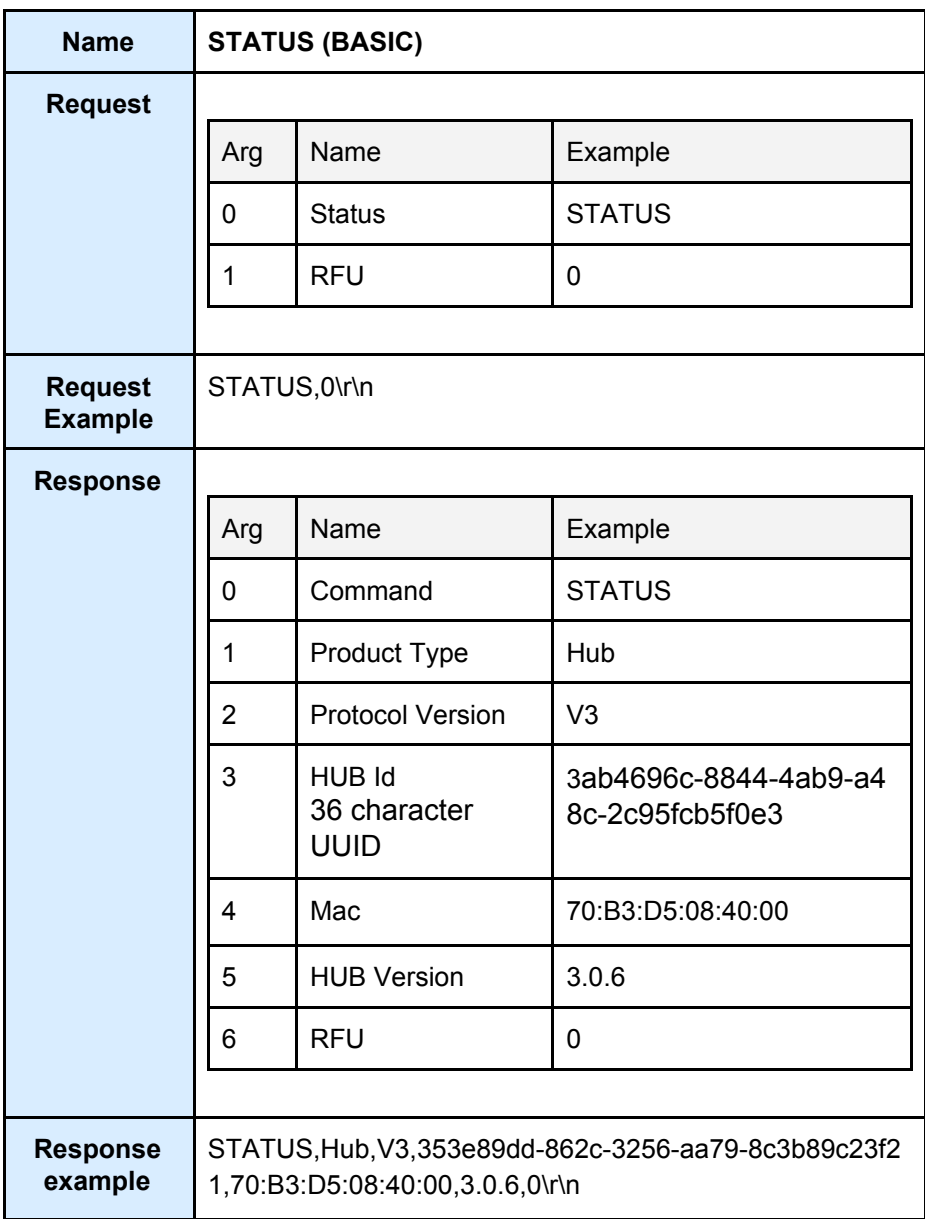

### <span id="page-4-0"></span>SEND

<span id="page-4-1"></span>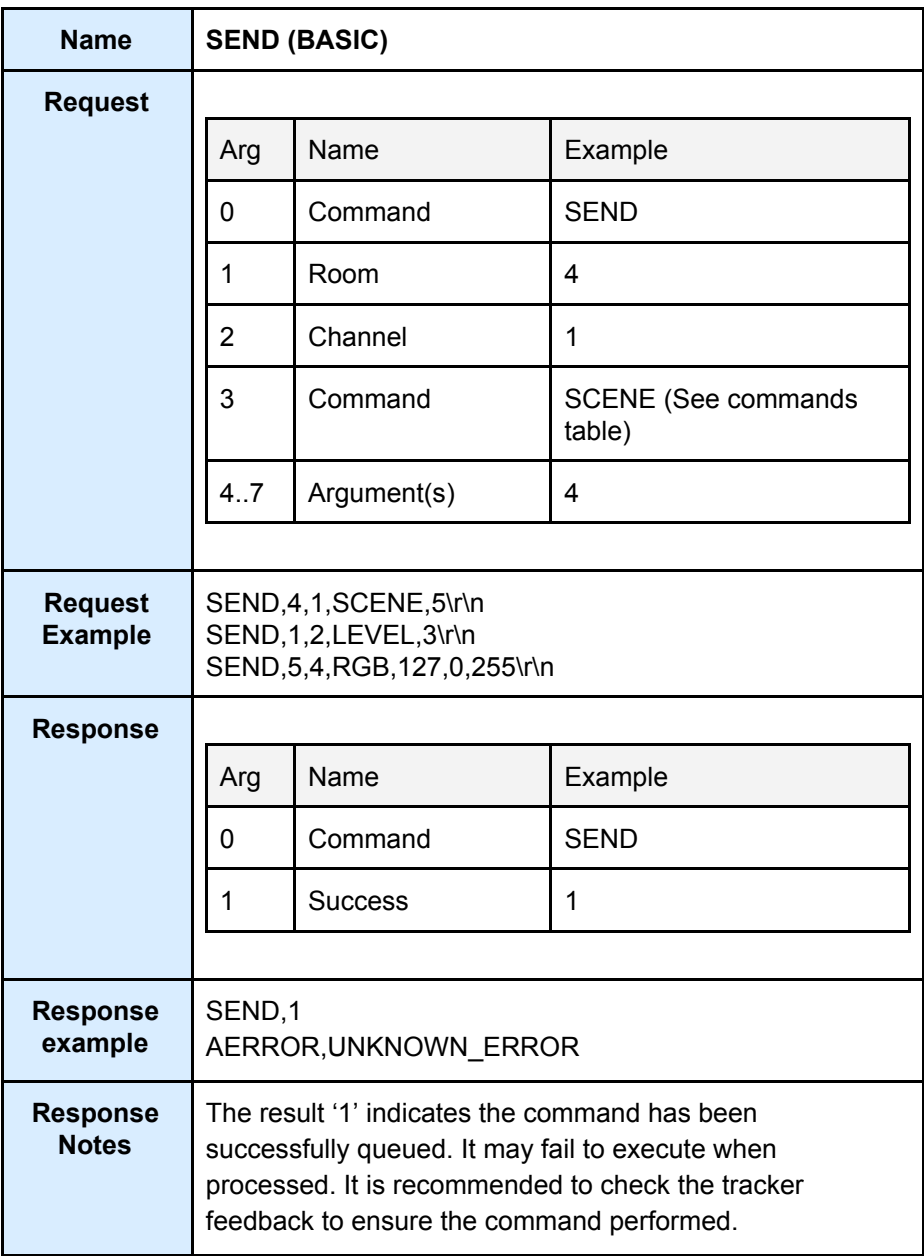

## BASIC Commands

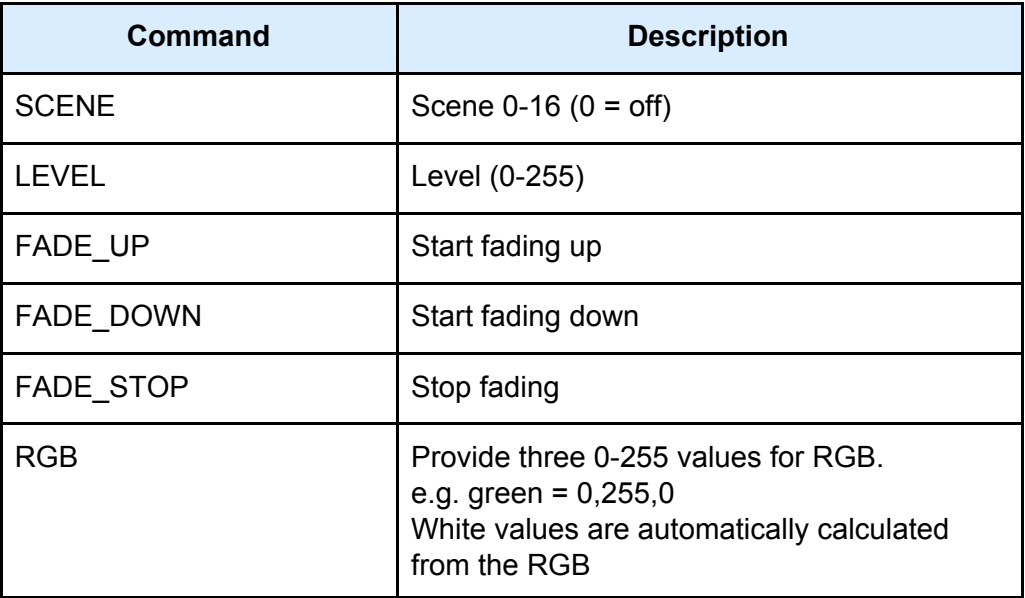

#### **RGB example**

RGB send/response example with RGBW strip on room 85 channel 6. Connection subscribed (SUB) with 'TF' flags.

```
SEND,85,6,RGB,150,255,255
F,85,8,LEVEL,123
F,85,6,LEVEL,210
F,85,7,LEVEL,210
F,85,9,LEVEL,255
SEND,1
T,85,8,LEV,150,123,168,0
T,85,6,LEV,255,210,280,0
T,85,7,LEV,0,210,1310,0
T,85,9,LEV,0,255,1591,0
```
User sends the 'SEND' command. Hub replies with 4 'F' feedback commands are sent with roughly 500ms delay. Hub replies with SEND,1. Hub replies with 4 'T' tracker messages showing current and target levels.

### <span id="page-6-0"></span>QUERY

Strings with invalid characters for CSV will be escaped, when this happens the entire string will be quoted.

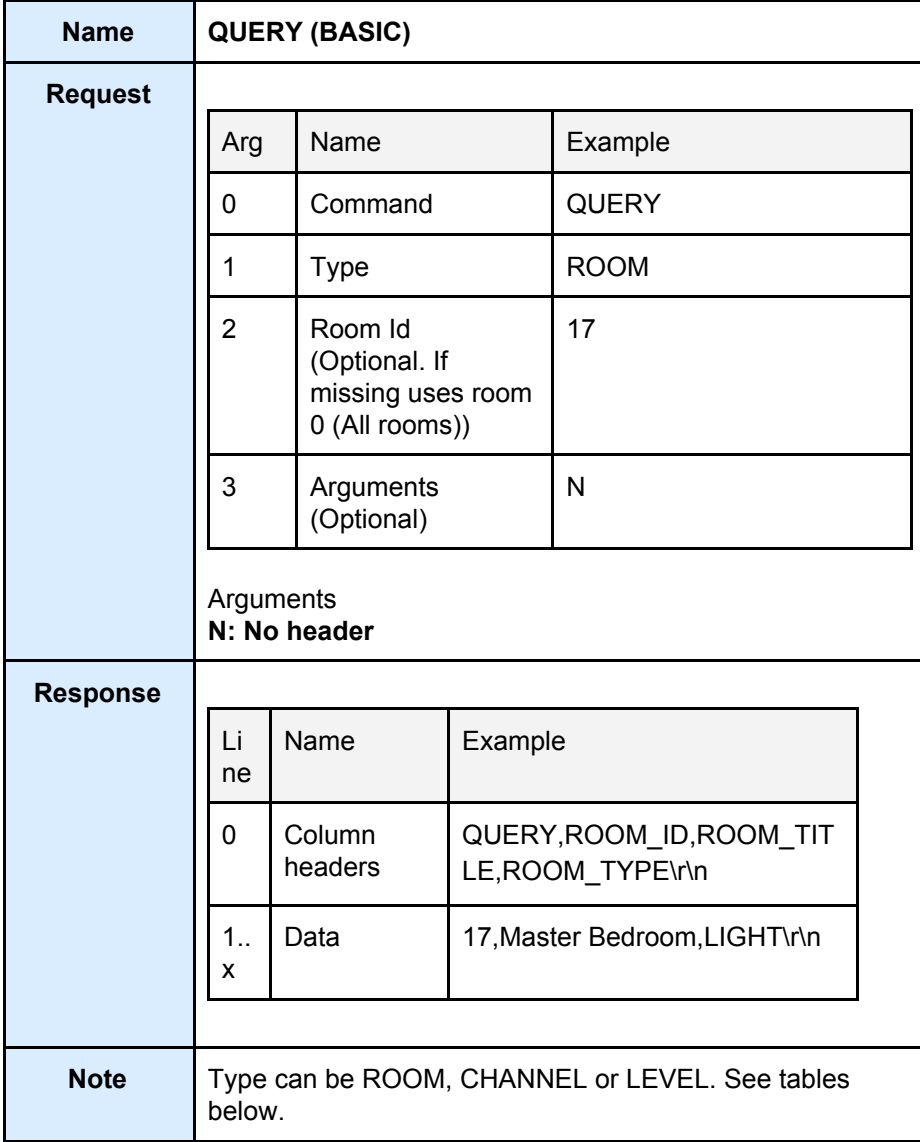

<span id="page-7-0"></span>Room Query

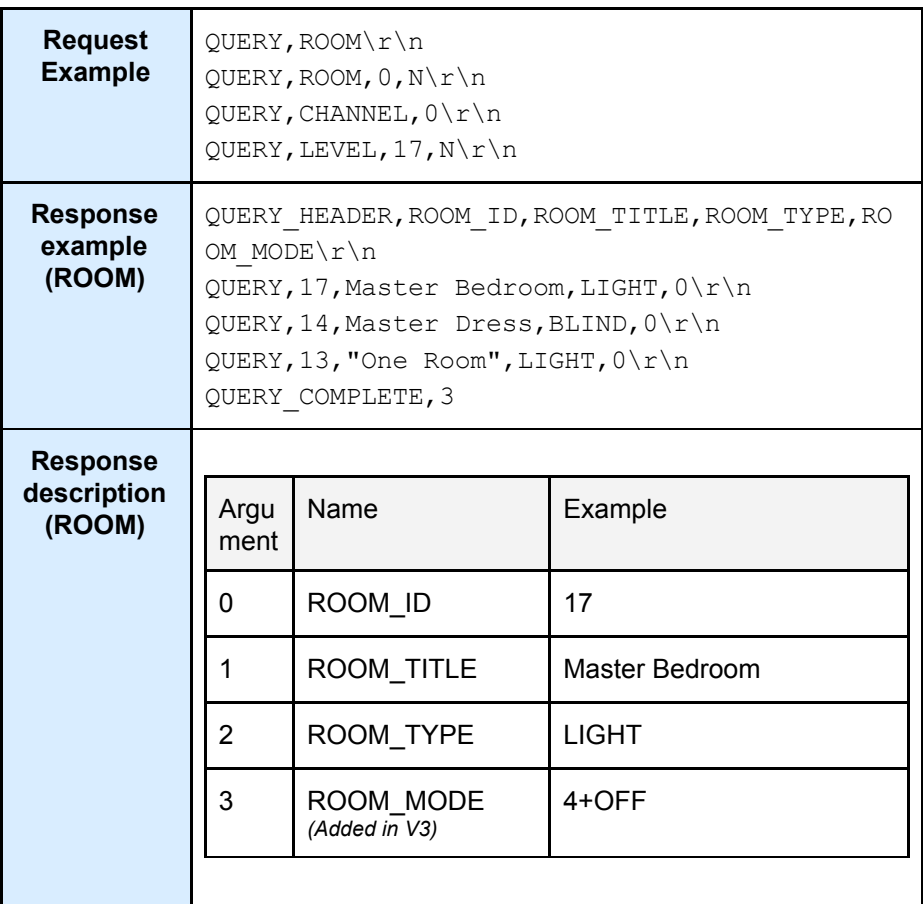

## <span id="page-7-1"></span>*ROOM\_TYPE*

<span id="page-7-2"></span>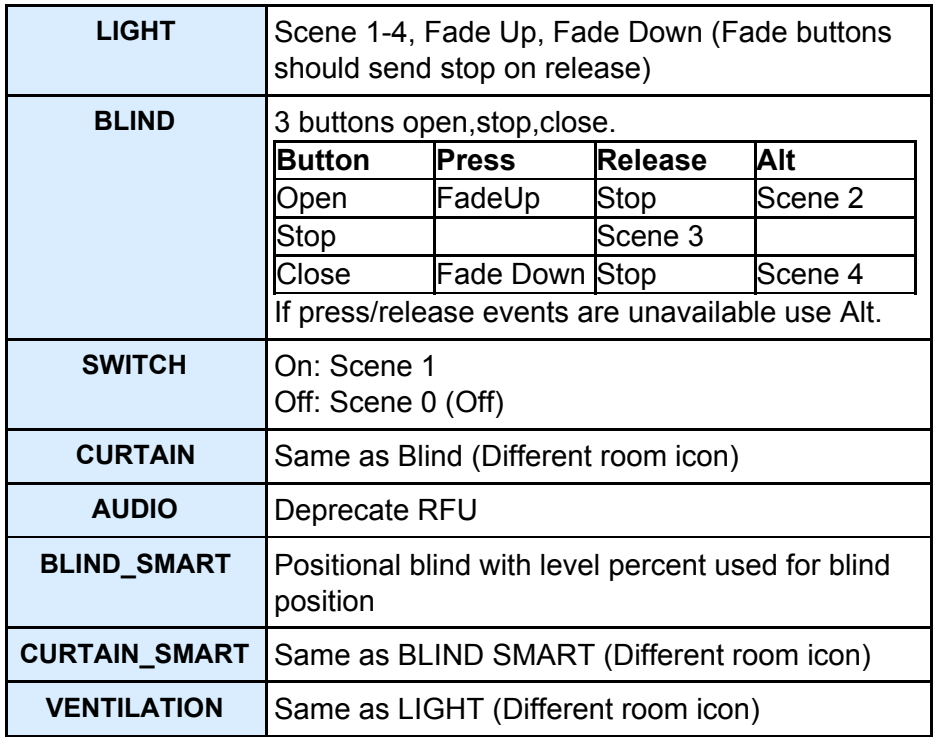

### *ROOM\_MODE*

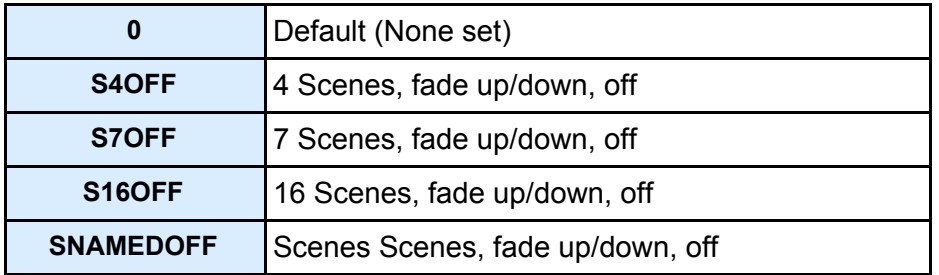

<span id="page-9-0"></span>Channel Query

| <b>Request</b><br><b>Example</b>            | $QUERY, CHANNEL\$ n<br>QUERY, CHANNEL, $17\$ r $n$                                                                                                    |                              |                |  |
|---------------------------------------------|----------------------------------------------------------------------------------------------------|------------------------------|----------------|--|
| <b>Response</b><br>example<br>(CHANNEL)     | QUERY HEADER, ROOM ID, ROOM TITLE, ROOM TYPE, RO<br>OM MODE, CHANNEL ID, CHANNEL TITLE, CHANNEL TYP<br>E, S1, S2, S3, S4, S5, S6, S7, S8, S9, S10, S11, S12, S13<br>$,$ S14, S15, S16\r\n<br>QUERY, 17, Master<br>Bedroom, Lights, 1, Ceiling, SLIDER, 79, 191, 127, 6<br>$3,0,0,0,0,0,0,0,0,0,0,0,0\$<br>QUERY, 17, Master<br>Bedroom, Lights, 2, Bedsides, SLIDER, 79, 191, 127,<br>$63, 0, 0, 0, 0, 0, 0, 0, 0, 0, 0, 0 \rceil$<br>QUERY COMPLETE, 2\r\n |                              |                |  |
| <b>Response</b><br>description<br>(CHANNEL) | Argu<br>ment                                                                                                    | Name                         | Example        |  |
|                                             | 0                                                                                                    | ROOM_ID                      | 17             |  |
|                                             | 1                                                                                                    | <b>ROOM TITLE</b>            | Master Bedroom |  |
|                                             | 2                                                                                                    | ROOM TYPE<br>(Changed in V3) | <b>LIGHT</b>   |  |
|                                             | 3                                                                                                    | ROOM MODE<br>(Added in V3)   | $4+OFF$        |  |
|                                             | 4                                                                                                    | CHANNEL ID                   | 5              |  |
|                                             | 5                                                                                                    | CHANNEL_TITLE                | Pendant        |  |
|                                             | 6                                                                                                    | CHANNEL_TYPE                 | <b>BLIND</b>   |  |
|                                             | 7.23                                                                                                    | S1S16                        | 255            |  |
|                                             | <b>Channel Types:</b><br><b>SLIDER</b><br><b>BLIND</b><br><b>SWITCH</b><br><b>SCENES</b><br><b>FADEUPDOWN</b><br><b>S1S16</b><br>Scene 1-16 for each channel (0-255)                                                                                                    |                              |                |  |
| <b>Note</b>                                 | Query channel contains all data in QUERY, ROOM                                                                                                    |                              |                |  |

## <span id="page-10-0"></span>Level Query

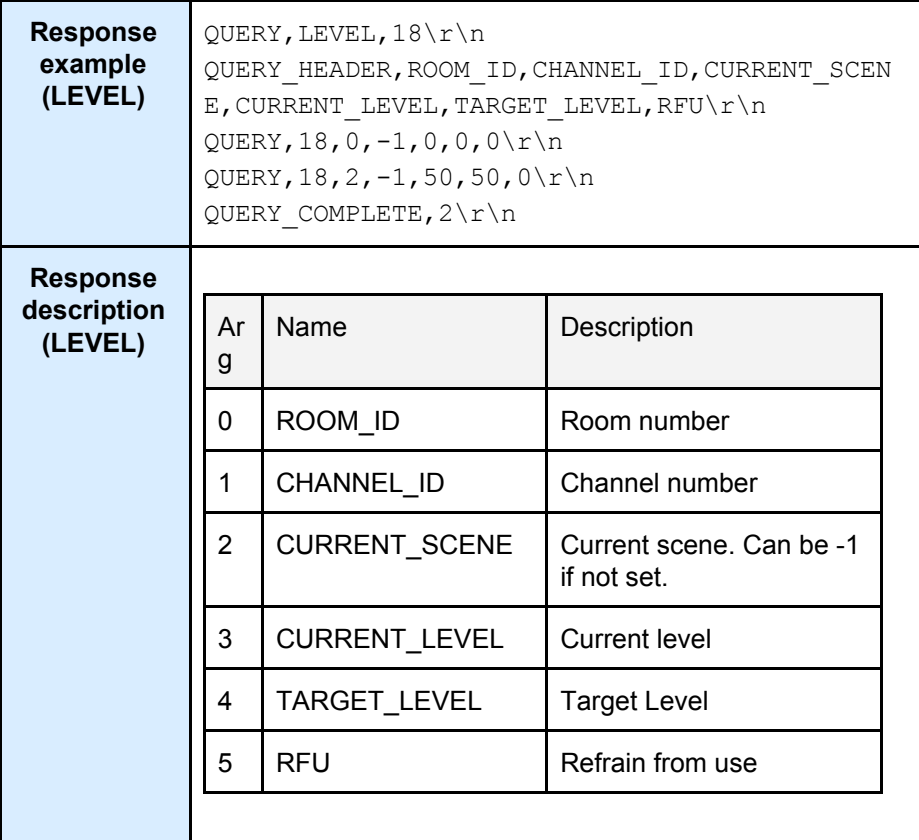

## <span id="page-11-0"></span>RGB Query

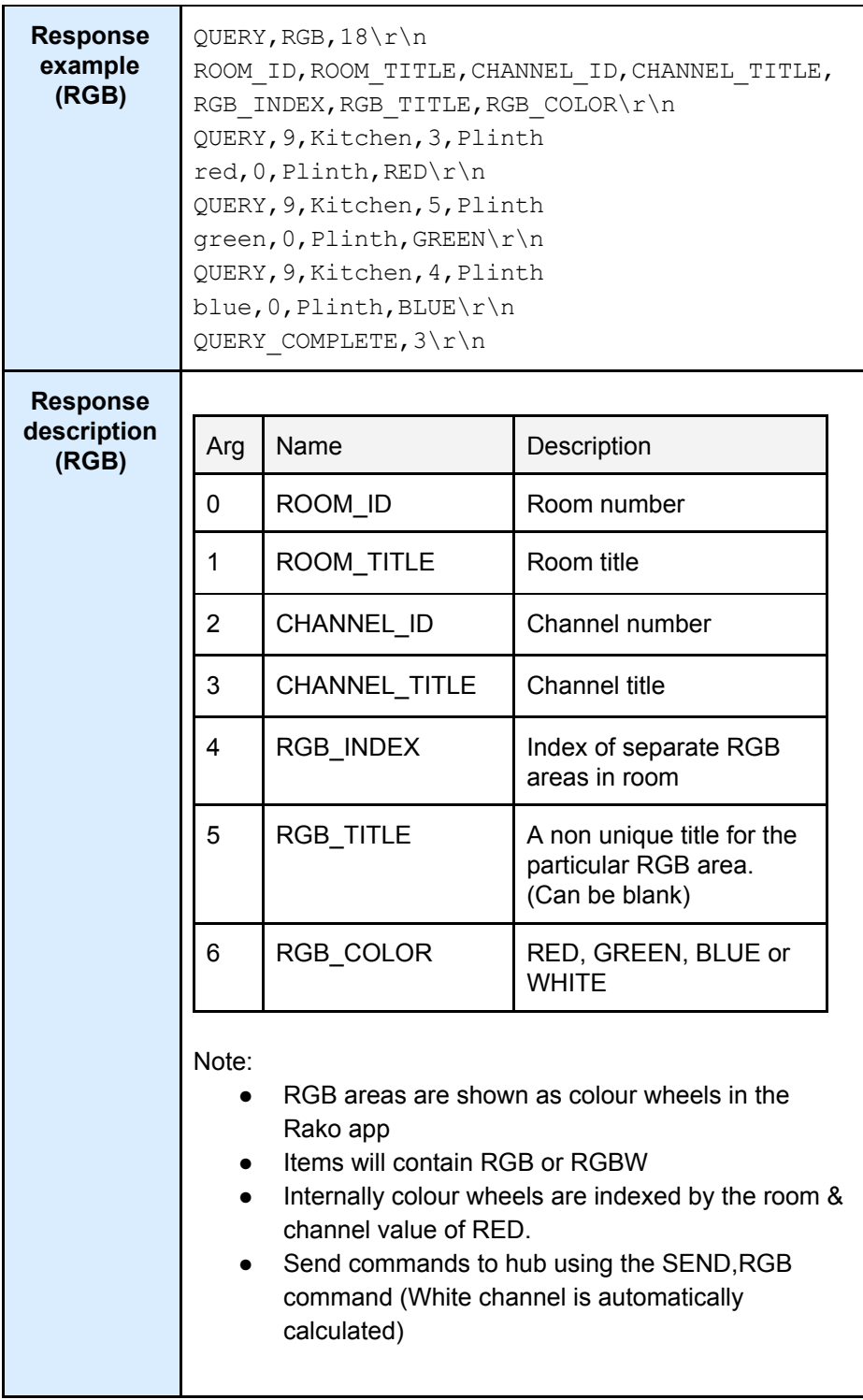

# <span id="page-12-0"></span>BASIC Feedback (Hub -> Client)

<span id="page-12-1"></span>Feedback

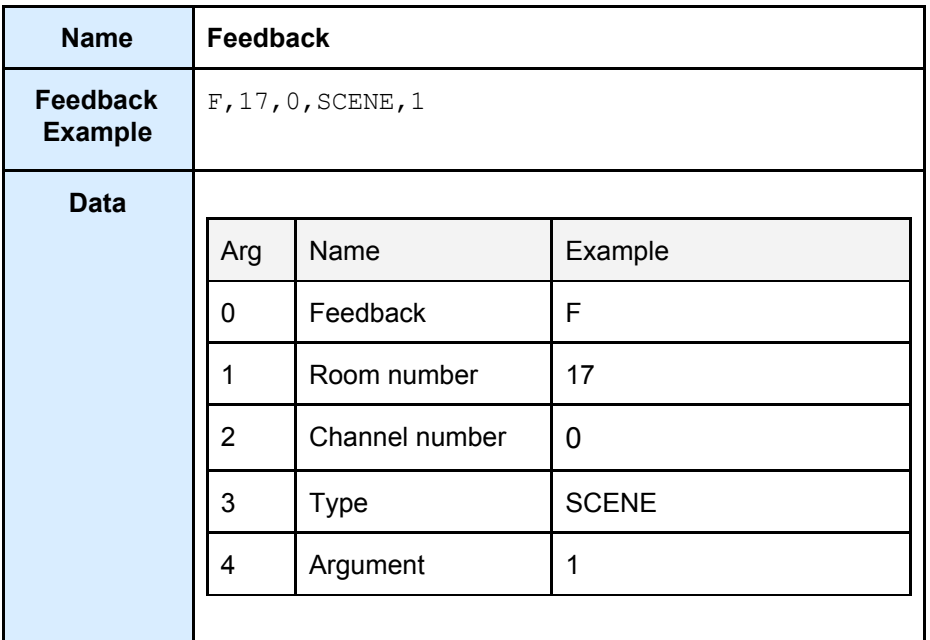

### <span id="page-13-0"></span>**Tracker**

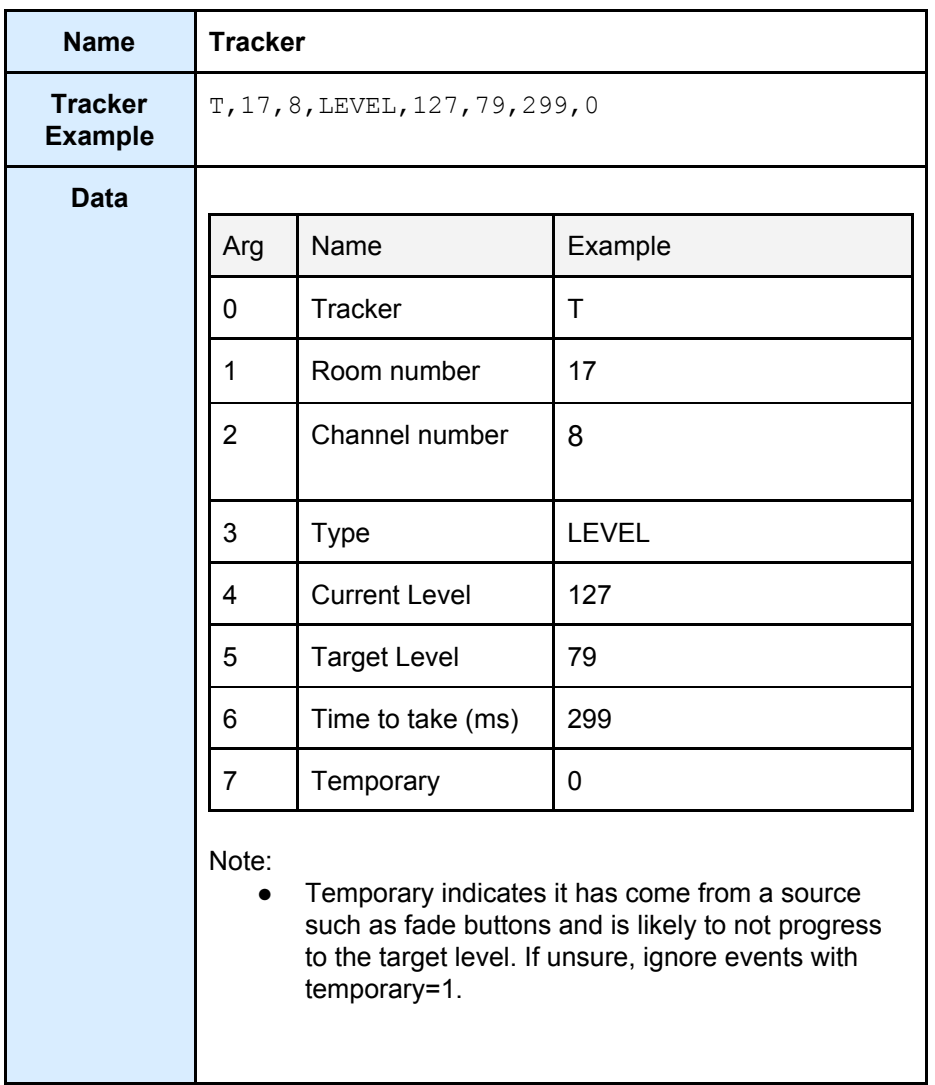

# <span id="page-13-1"></span>BASIC Notes

<span id="page-13-2"></span>● The column names will only change with a new version specified with the 'SUB' command. It is not required to check the 'Column headers'.

# <span id="page-14-0"></span>4 JSON

# <span id="page-14-1"></span>Connection (JSON)

<span id="page-14-2"></span>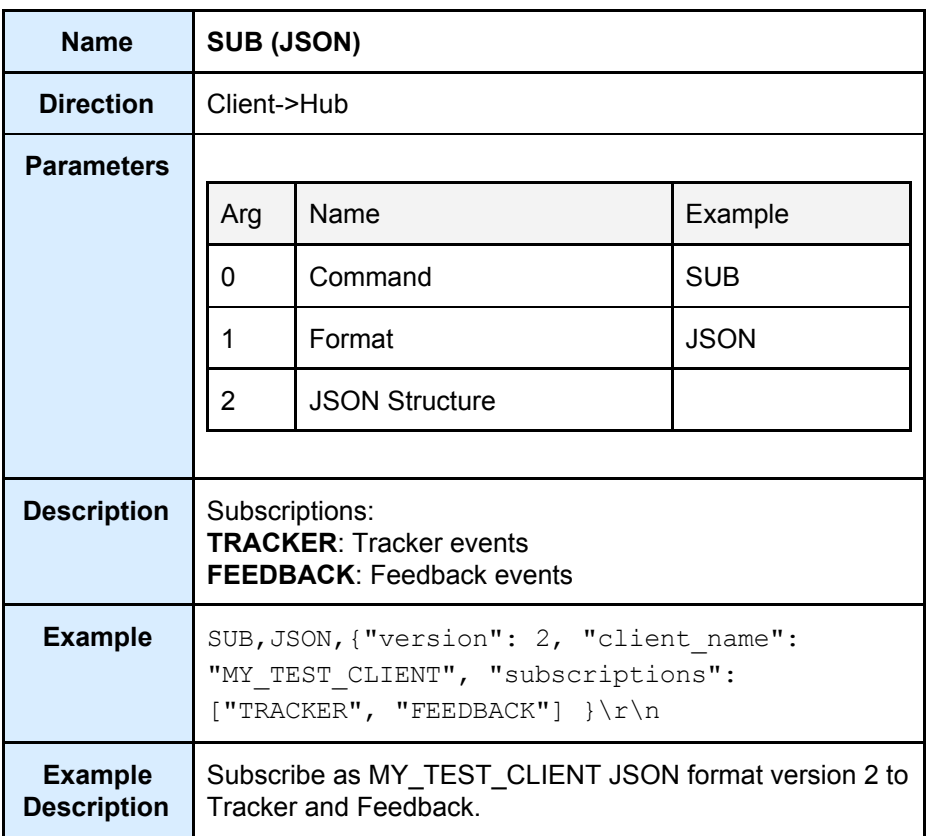

# STATUS (JSON)

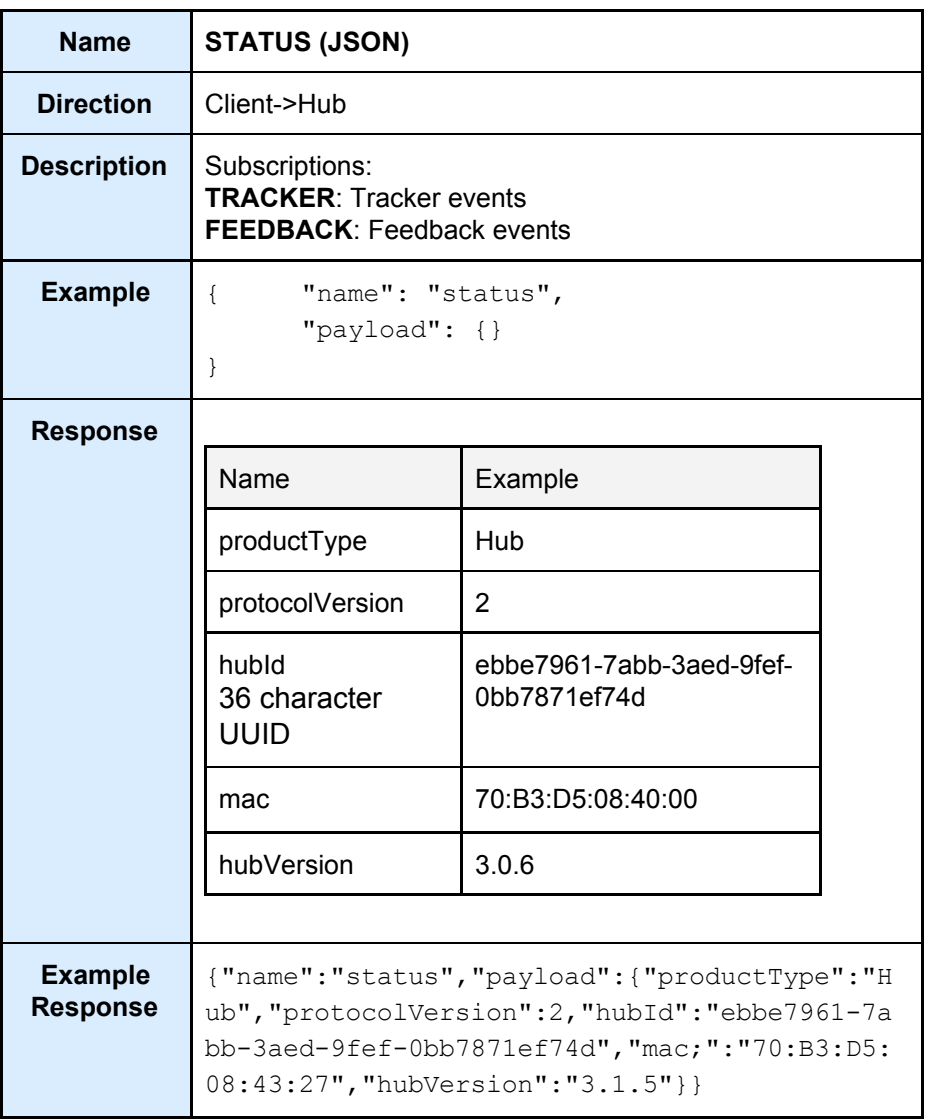

# <span id="page-16-0"></span>QUERY (JSON)

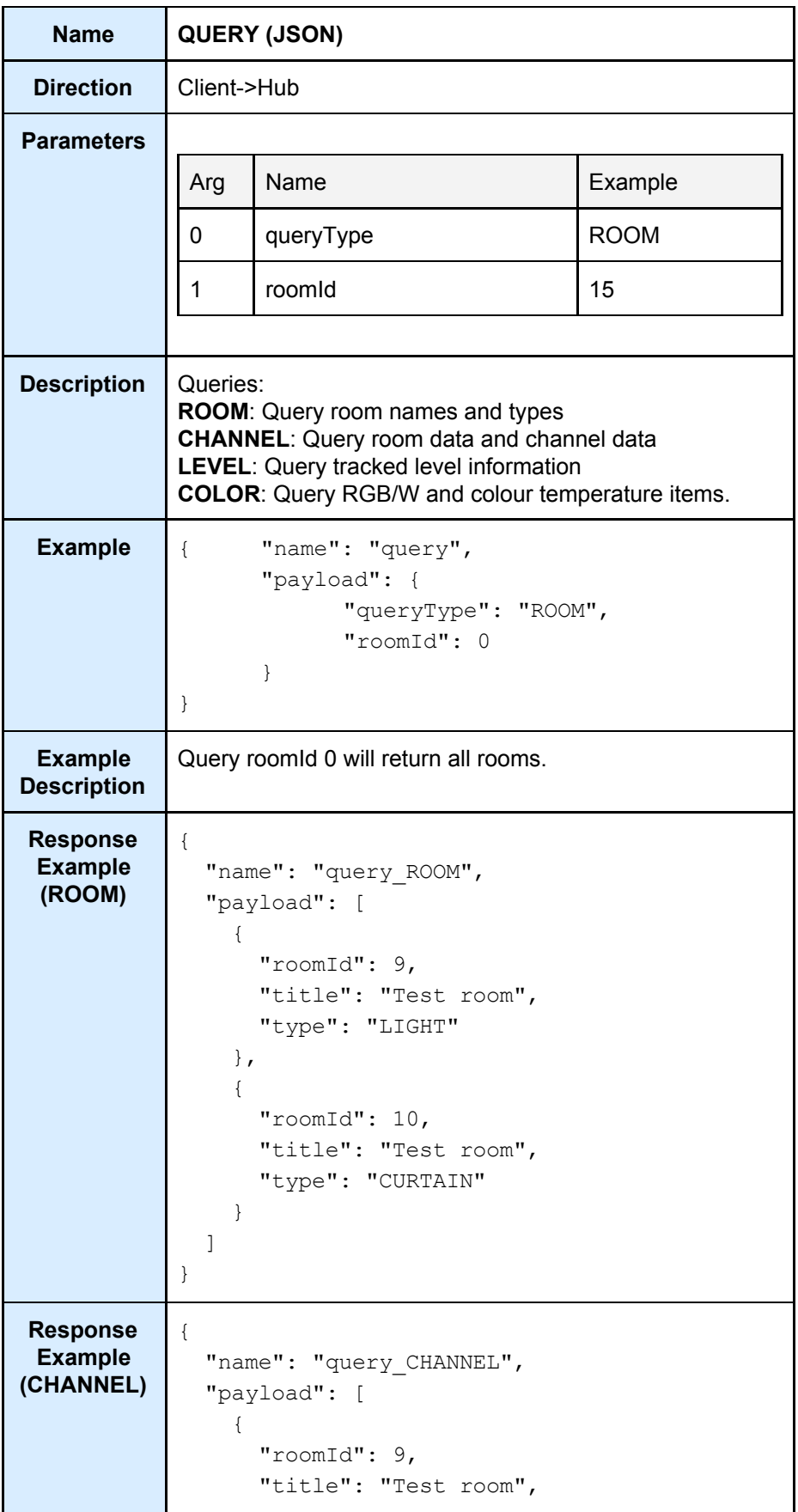

```
"type": "LIGHT",
                 "channel": [
                   {
                     "channelId": 1,
                     "title": "Pendant",
                     "type": "SLIDER",
                     "sceneLevels": [0 ,255 ,191 ,127
           ,63 ,0 ,0 ,0 ,0 ,0 ,0 ,0 ,0 ,0 ,0 ,0 ,0]
                   },
                    {
                     "channelId": 2,
                     "title": "Bookshelf Red",
                     "type": "SLIDER",
                     "sceneLevels": [0 ,255 ,191 ,127
           ,63 ,0 ,0 ,0 ,0 ,0 ,0 ,0 ,0 ,0 ,0 ,0 ,0]
                   },
                    {
                     "channelId": 3,
                     "title": "Bookshelf Blue",
                     "type": "SLIDER",
                     "sceneLevels": [0 ,255 ,191 ,127
           ,63 ,0 ,0 ,0 ,0 ,0 ,0 ,0 ,0 ,0 ,0 ,0 ,0 ]
                   },
                    {
                     "channelId": 4,
                     "title": "Bookshelf Green",
                     "type": "SLIDER",
                     "sceneLevels": [0 ,255 ,191 ,127
           ,63 ,0 ,0 ,0 ,0 ,0 ,0 ,0 ,0 ,0 ,0 ,0 ,0 ]
                   }
                 ]
               },
               {
                 "roomId": 10,
                 "title": "Test room",
                 "type": "CURTAIN",
                 "channel": [
                   {
                     "channelId": 1,
                     "title": "Window",
                     "type": "BLIND",
                     "sceneLevels": [0 ,255 ,191 ,127
           ,63 ,0 ,0 ,0 ,0 ,0 ,0 ,0 ,0 ,0 ,0 ,0 ,0 ]
                   }
                 ]
               }
             ]
           }
Response
Example
           {
             "name": "query_LEVEL",
```
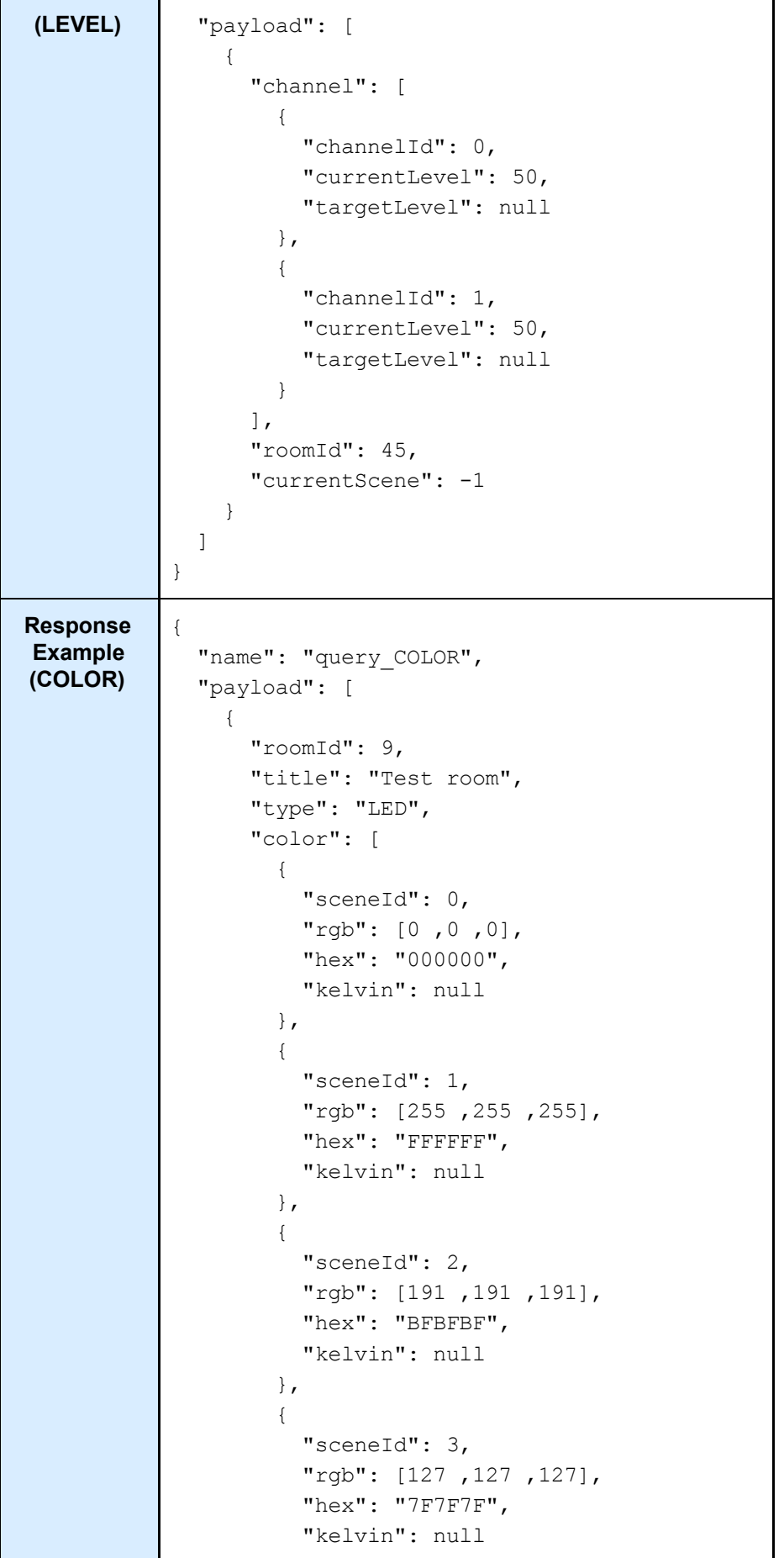

```
},
        {
          "sceneId": 4,
          "rgb": [63,63,63],
          "hex": "3F3F3F",
          "kelvin": null
       }
      \frac{1}{\sqrt{2}}"channel": [
        {
          "channelId": 2,
          "title": "Bookshelf Red",
          "rgbColor": "RED",
          "sceneLevels": [0 ,255 ,191 ,127
,63 ,0 ,0 ,0 ,0 ,0 ,0 ,0 ,0 ,0 ,0 ,0 ,0]
        },
        {
          "channelId": 4,
          "title": "Bookshelf Green",
          "rgbColor": "GREEN",
          "sceneLevels": [0 ,255 ,191 ,127
,63 ,0 ,0 ,0 ,0 ,0 ,0 ,0 ,0 ,0 ,0 ,0 ,0]
        },
        {
          "channelId": 3,
          "title": "Bookshelf Blue",
          "rgbColor": "BLUE",
         "sceneLevels": [0 ,255 ,191 ,127
,63 ,0 ,0 ,0 ,0 ,0 ,0 ,0 ,0 ,0 ,0 ,0 ,0]
       }
      \vert,
      "primaryChannel": 2,
      "rgbMode": "MULTICHANNEL",
      "rgbTitle": "Bookshelf"
   }
 ]
}
```
### **Query notes:**

- Room types are defined in the BASIC section
- Query CHANNEL contains all information in Query,ROOM.
- Query,LEVEL will not return any rooms at power up, they will be tracked from first user interaction.
- QUERY,COLOR finds rgb/w capable rooms by channel names. The channels must be sequential containing 'red', 'green & 'blue' in their names.

#### Send command (JSON)

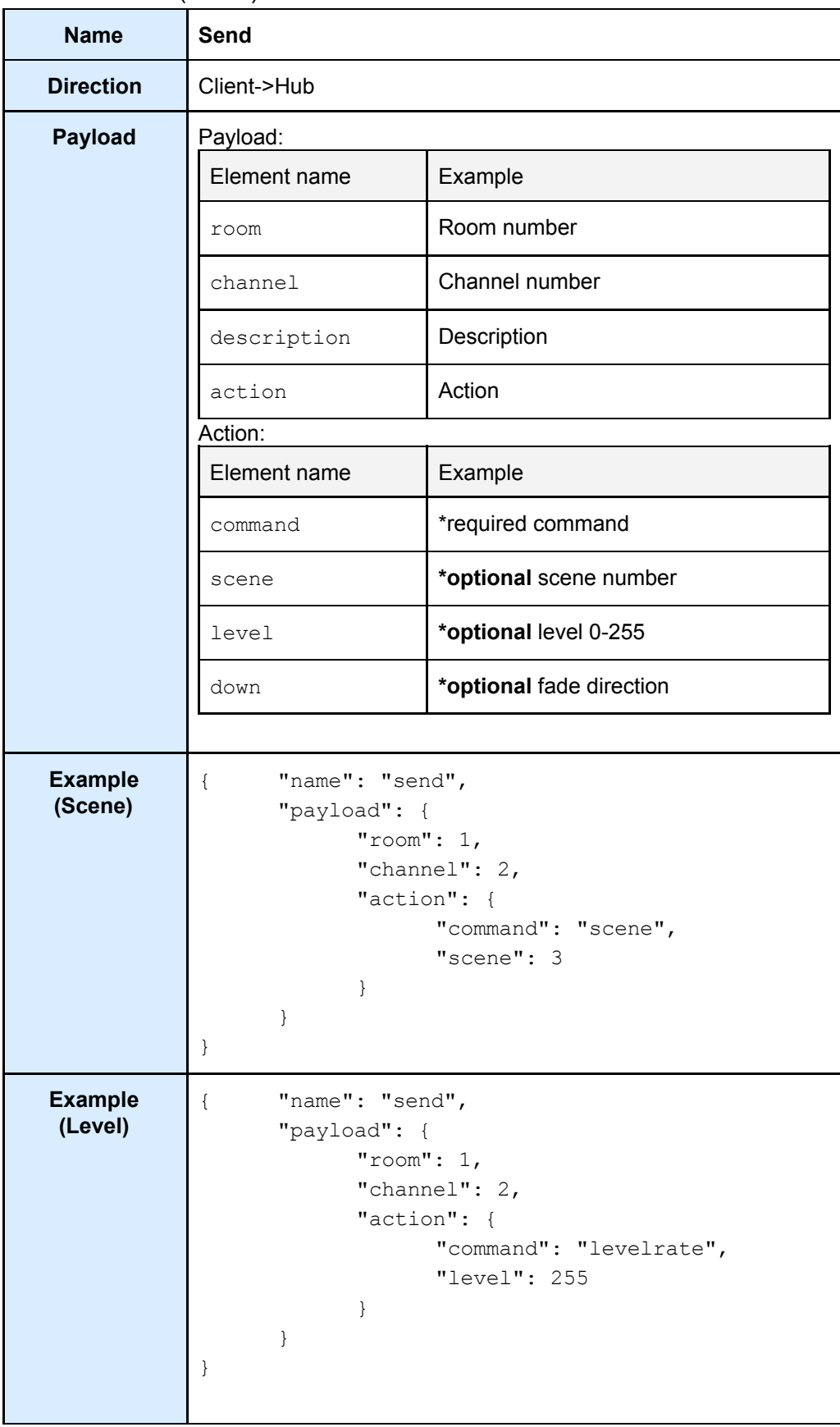

<span id="page-21-0"></span>Command list (JSON)

| <b>Command</b> | ID | <b>Argument</b> | <b>Description</b>         |
|----------------|----|-----------------|----------------------------|
| ident          | 8  |                 | Flash the circuit          |
| stop           | 15 |                 | Stop fading                |
| scene          | 49 | scene           | Scene $0-16$ ( $0 = off$ ) |
| levelrate      | 52 | level           | Level (0-255)              |
| fade           | 50 | down            | Start fading up or down.   |

# <span id="page-22-0"></span>Send colour (JSON)

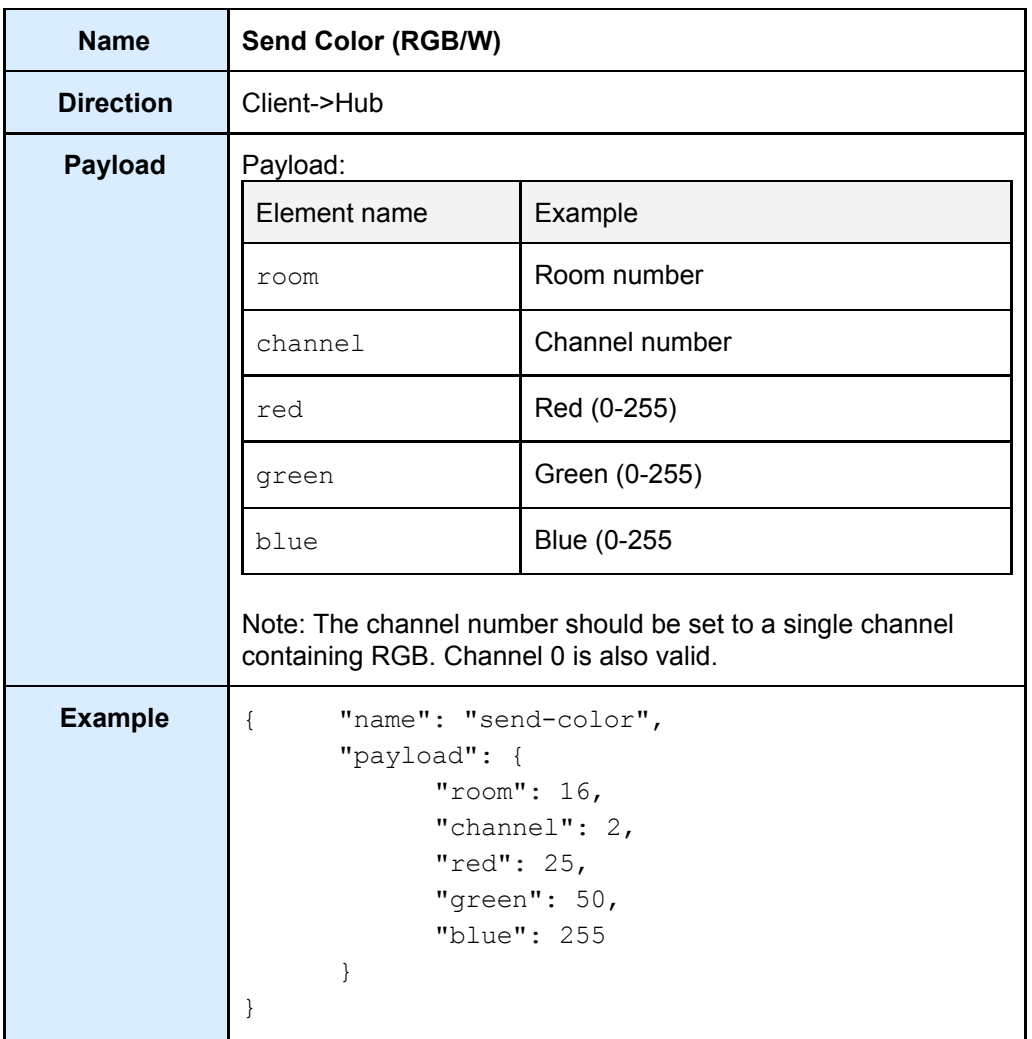

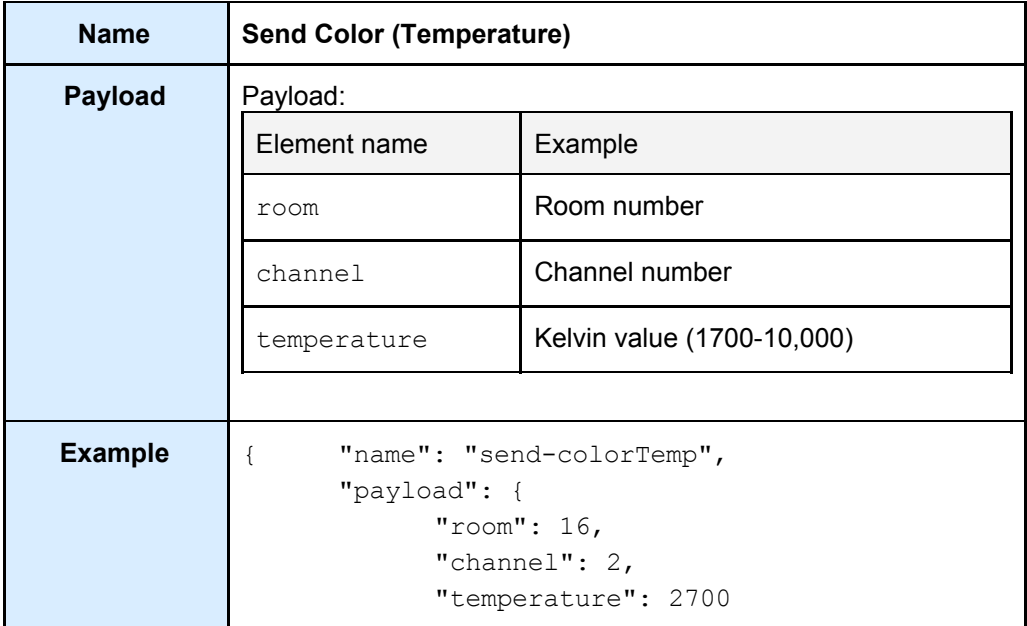

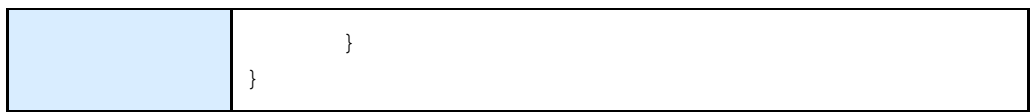

## <span id="page-24-0"></span>Feedback

## <span id="page-24-1"></span>Feedback (JSON)

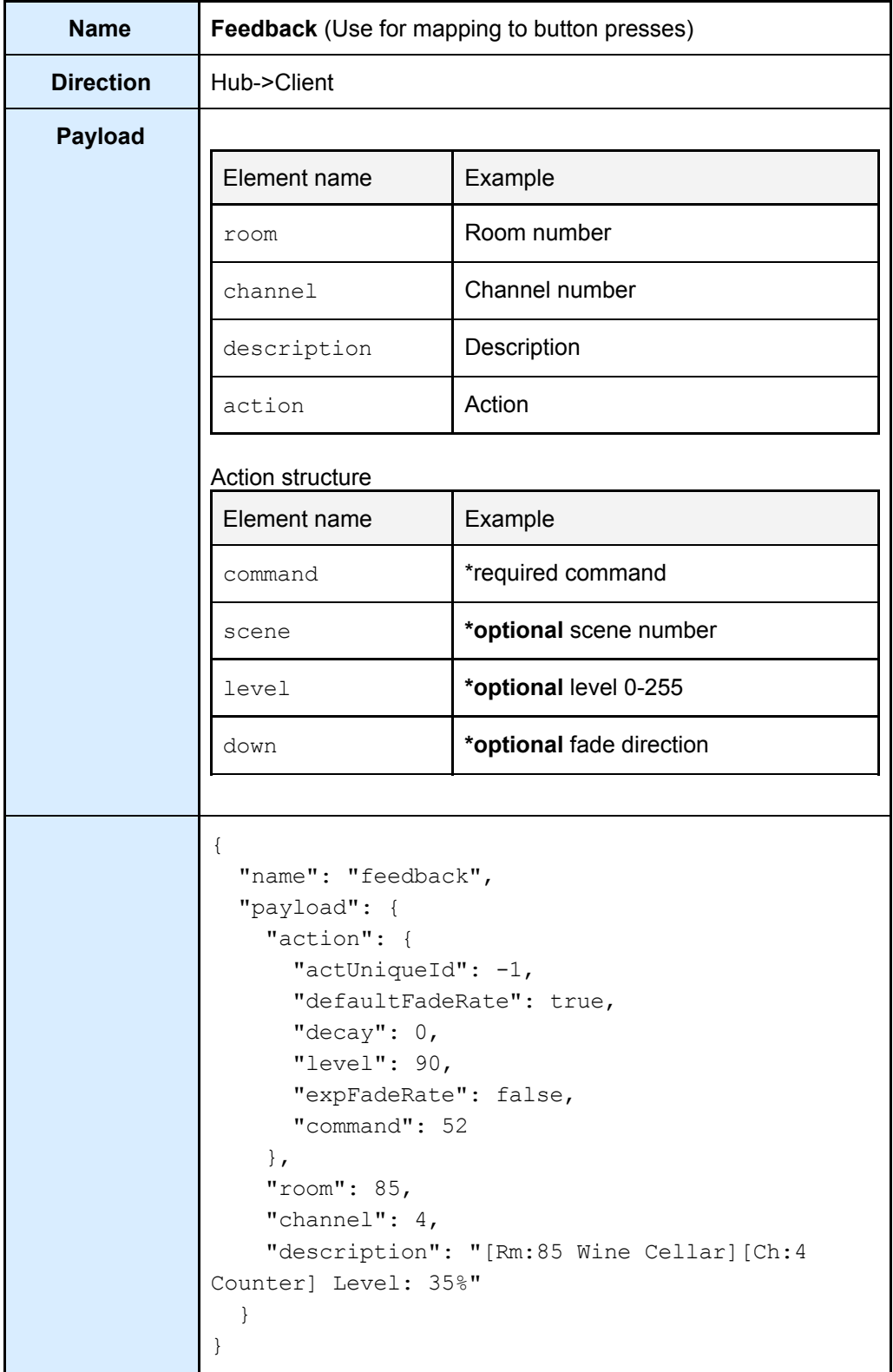

# <span id="page-25-0"></span>Tracker (JSON)

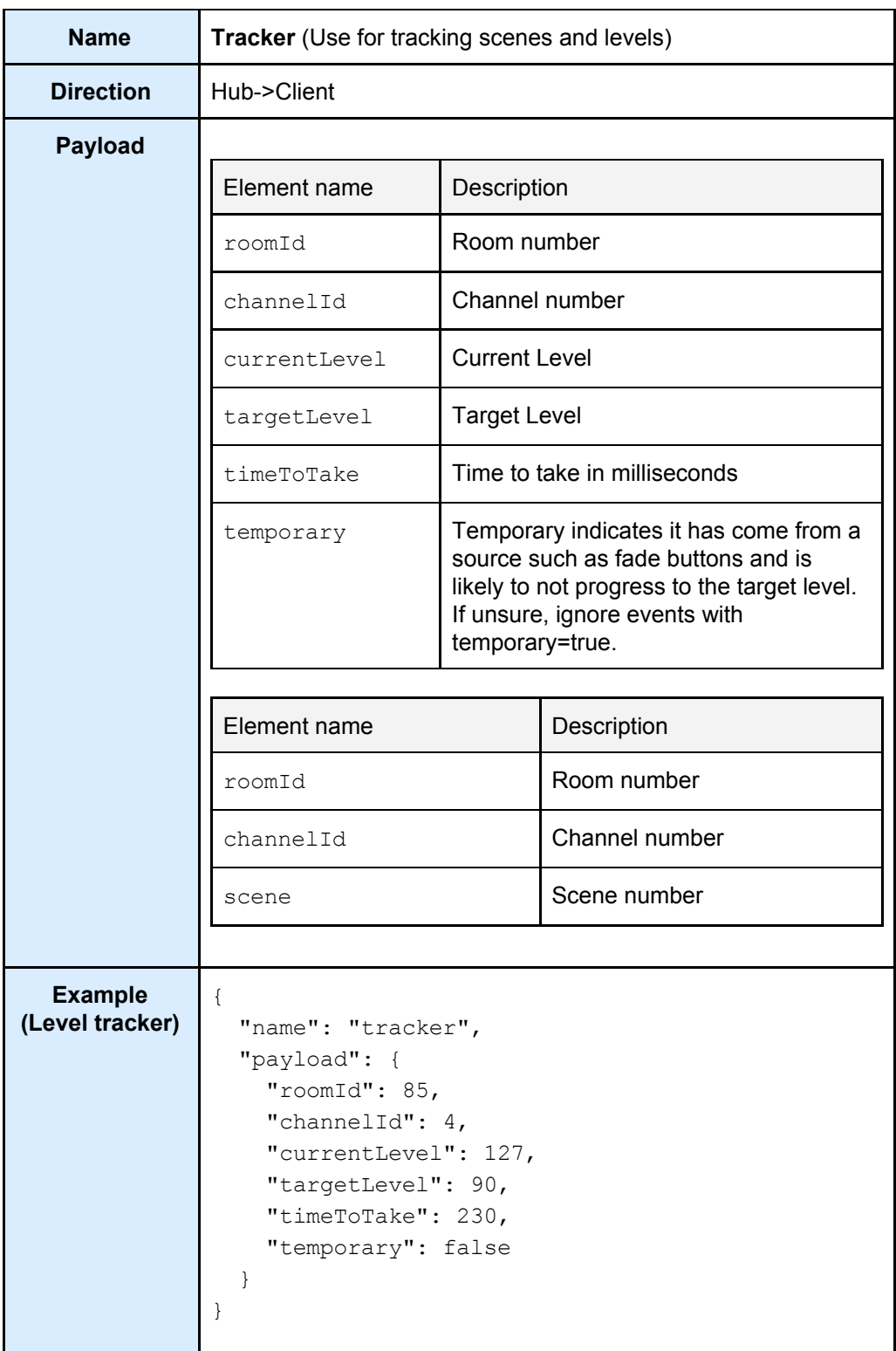

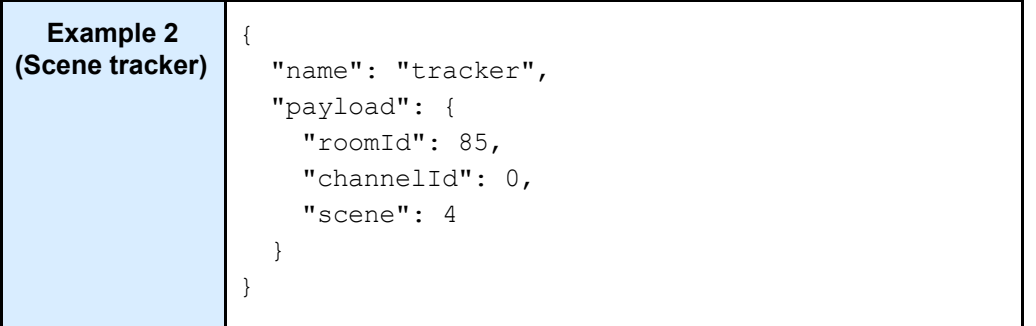

## <span id="page-27-0"></span>5 UDP/IP

*Products:*

*RA/RTC/WA/WTC-Bridge APR/WRE-Bridge (V1.7.9 Limited support)*

### <span id="page-27-1"></span>UDP Discover

All text is encoded with WINDOWS-1252

To find a BRIDGE or HUB on the network send a UDP broadcast packet where the data consists of a single literal 'D'. The bridge will reply to the source IP address with:

### **Request**

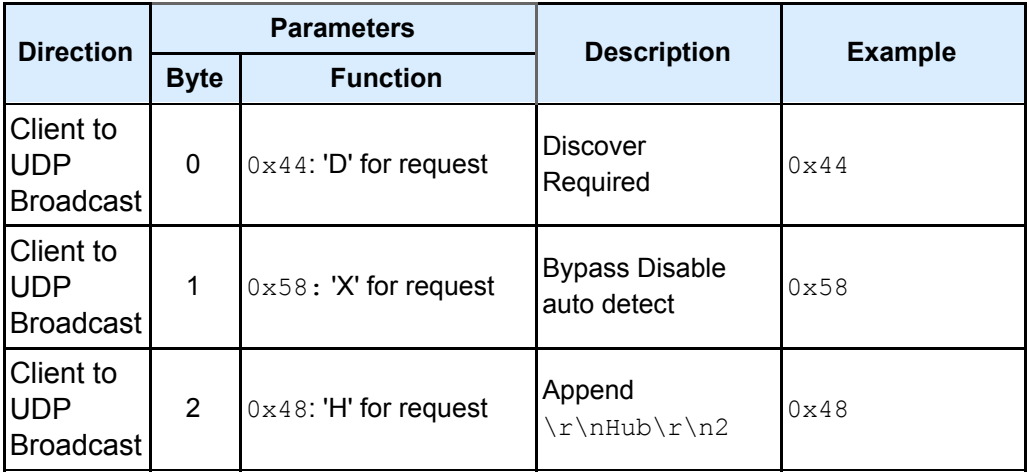

Bridges and HUBs are discovered by the same command so it is recommended to send "DXH" as the discovery command.

#### **Response**

<span id="page-27-2"></span>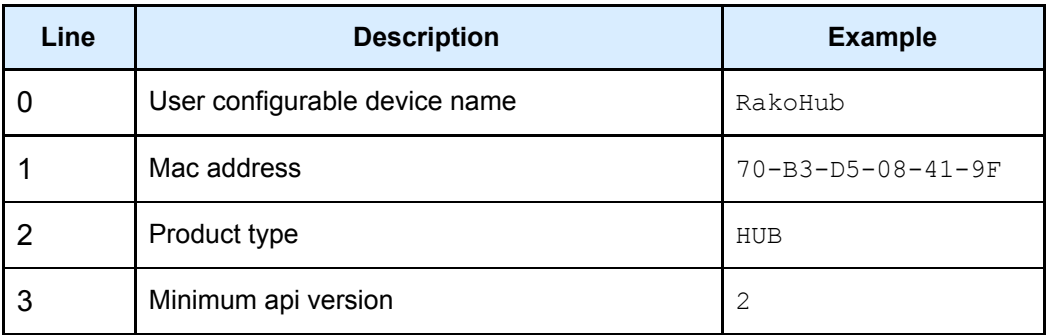

### **Example**

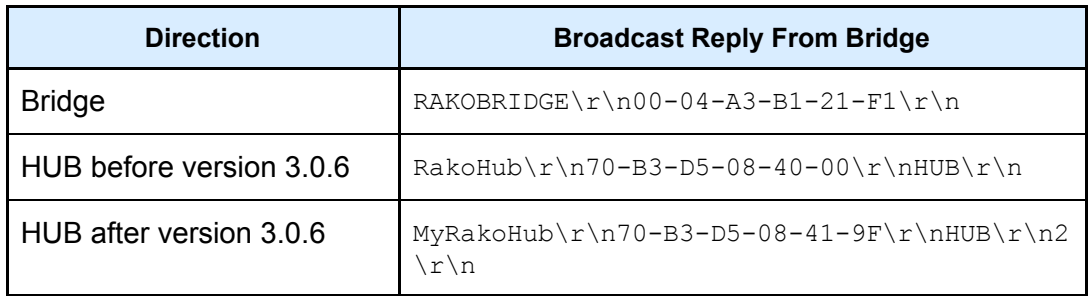

HUB versions after 3.0.6 include the version. The TCP API requires 3.0.6 and later.

### **Note**

The device name is a case insensitive alphanumeric string including space and hyphen with a maximum length of 16 characters.

# 6 Compatibility

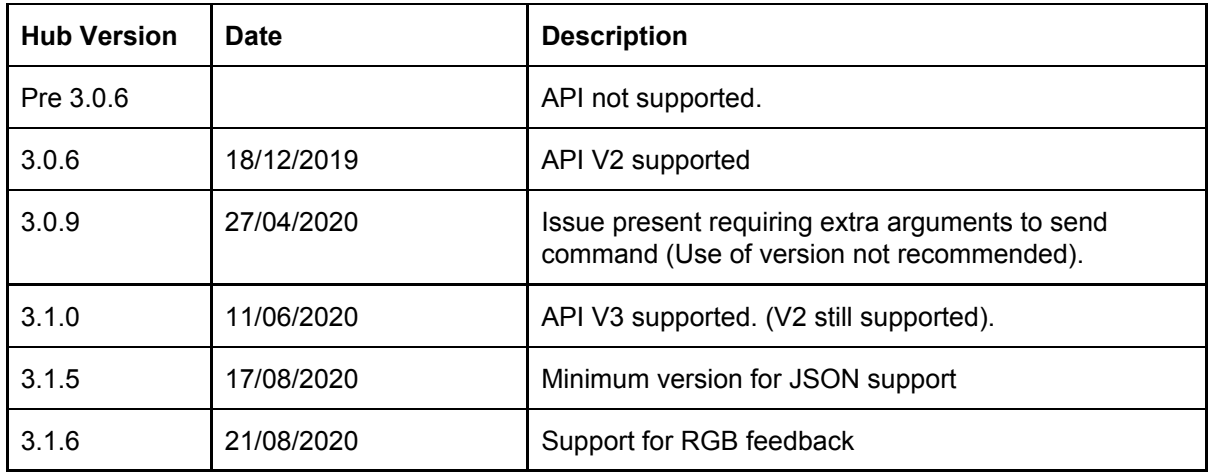

Note:

- All Hubs can upgrade to the latest version.
- RA/WA/RTC/WTC/WRA Bridge will never support this protocol. Use 'Accessing The Rako Bridge'.

# <span id="page-30-0"></span>7 Changelog

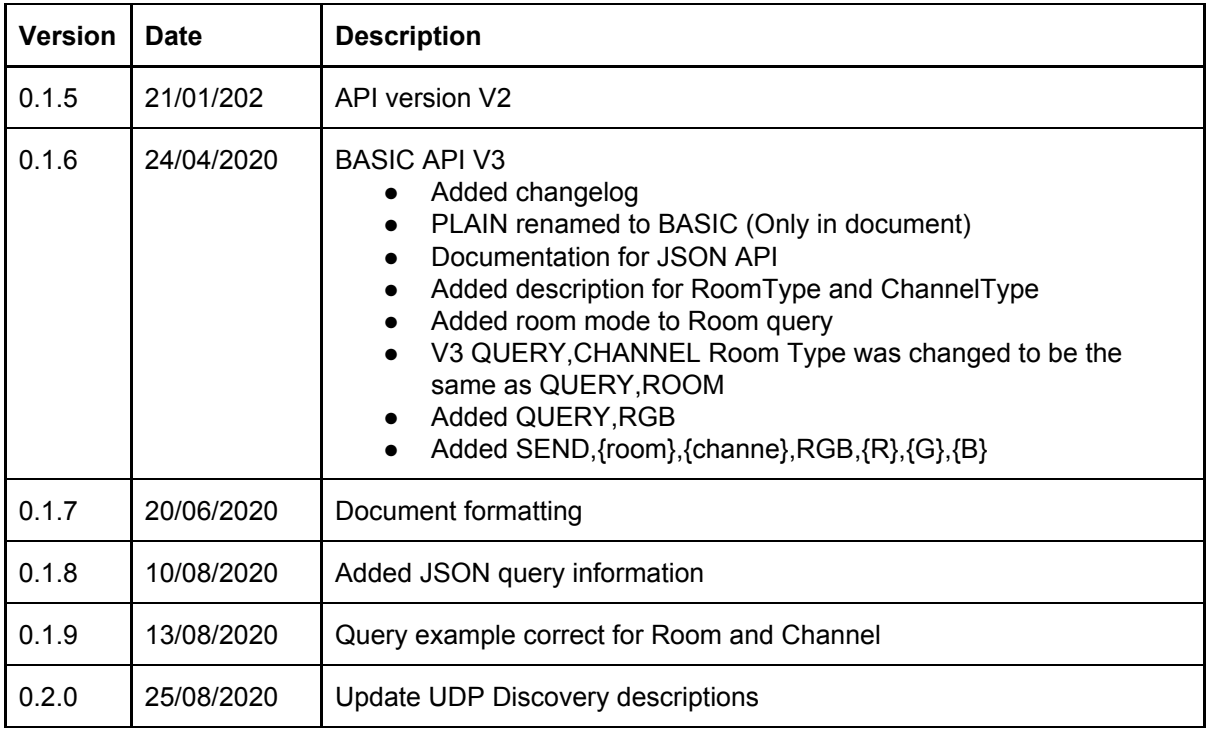

Rako thanks you for having purchased a Rako product and hopes that you are pleased with your system. Should for any reason you need to contact us please contact us via our website www.rakocontrols.com or by phoning our customer help line on 01634 226666.

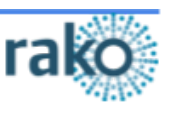